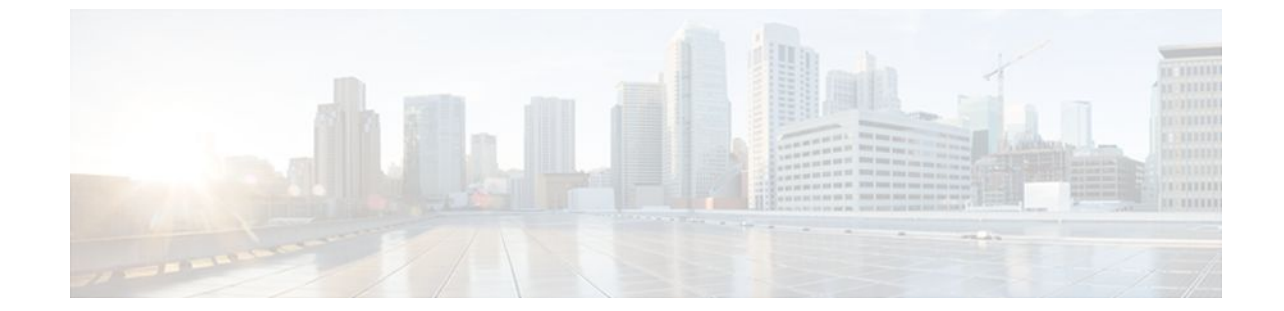

# **RFC-2867 RADIUS Tunnel Accounting**

#### **Last Updated: July 18, 2011**

The RFC-2867 RADIUS Tunnel Accounting introduces six new RADIUS accounting types that are used with the RADIUS accounting attribute Acct-Status-Type (attribute 40), which indicates whether an accounting request marks the beginning of user service (start) or the end (stop).

This feature also introduces two virtual private virtual private dialup network (VPDN) commands that help users better troubleshoot VPDN session events.

Without RADIUS tunnel accounting support, VPDN with network accounting, which allows users to determine tunnel-link status changes, did not report all possible attributes to the accounting record file. Now that all possible attributes can be displayed, users can better verify accounting records with their Internet Service Providers (ISPs).

- Finding Feature Information, page 1
- [Restrictions for RFC-2867 RADIUS Tunnel Accounting](#page-1-0), page 2
- [Information About RFC-2867 RADIUS Tunnel Accounting,](#page-1-0) page 2
- [How to Configure RADIUS Tunnel Accounting](#page-5-0), page 6
- [Configuration Examples for RADIUS Tunnel Accounting,](#page-8-0) page 9
- [Additional References,](#page-10-0) page 11
- [Feature Information for RFC-2867 RADIUS Tunnel Accounting,](#page-12-0) page 13

# **Finding Feature Information**

Your software release may not support all the features documented in this module. For the latest feature information and caveats, see the release notes for your platform and software release. To find information about the features documented in this module, and to see a list of the releases in which each feature is supported, see the Feature Information Table at the end of this document.

Use Cisco Feature Navigator to find information about platform support and Cisco software image support. To access Cisco Feature Navigator, go to [www.cisco.com/go/cfn.](http://www.cisco.com/go/cfn) An account on Cisco.com is not required.

# <span id="page-1-0"></span>**Restrictions for RFC-2867 RADIUS Tunnel Accounting**

RADIUS tunnel accounting works only with L2TP tunnel support.

# **Information About RFC-2867 RADIUS Tunnel Accounting**

• RADIUS Attributes Support for RADIUS Tunnel Accounting, page 2

## **RADIUS Attributes Support for RADIUS Tunnel Accounting**

The table below outlines the new RADIUS accounting types that are designed to support the provision of compulsory tunneling in dialup networks; that is, these attribute types allow you to better track tunnel status changes.

**Note** The accounting types are divided into two separate tunnel types so users can decide if they want tunnel type, tunnel-link type, or both types of accounting.

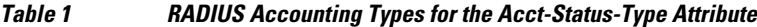

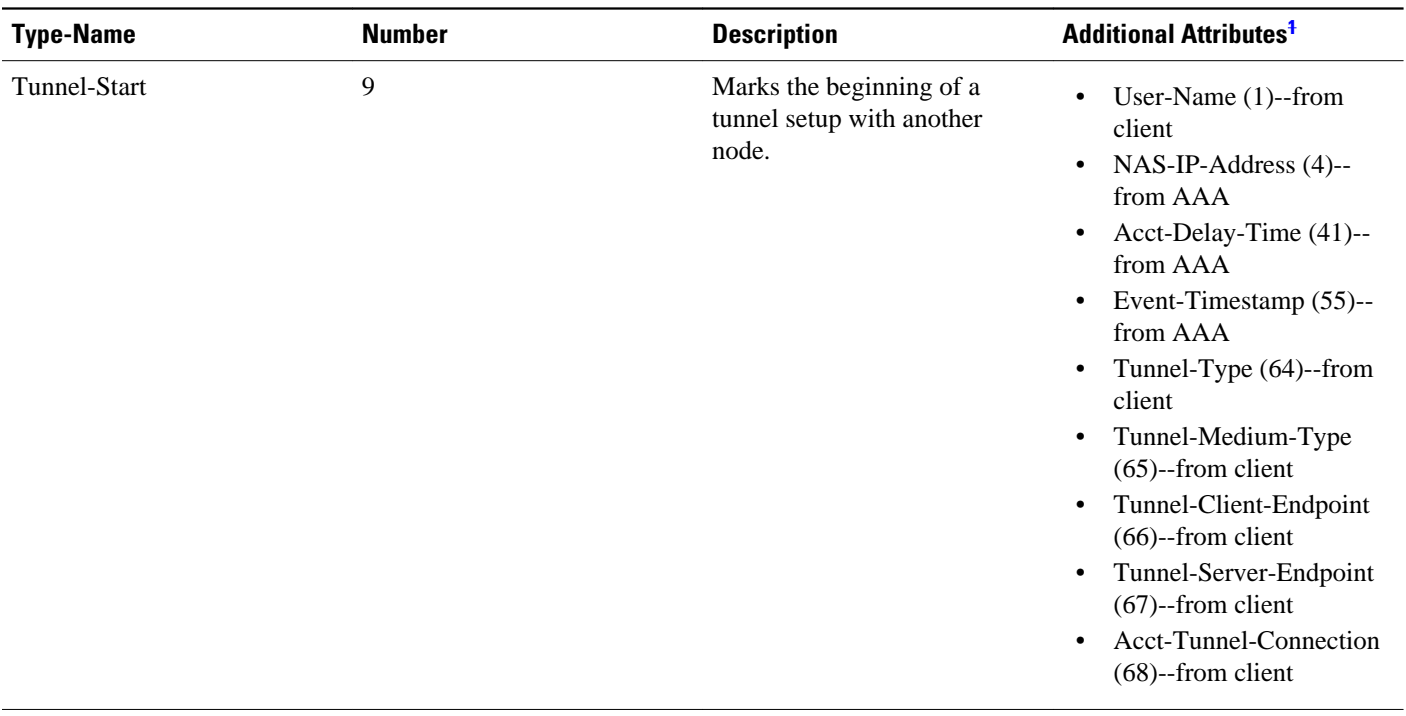

**<sup>1</sup> If the specified tunnel type is used, these attributes should also be included in the accounting request packet.**

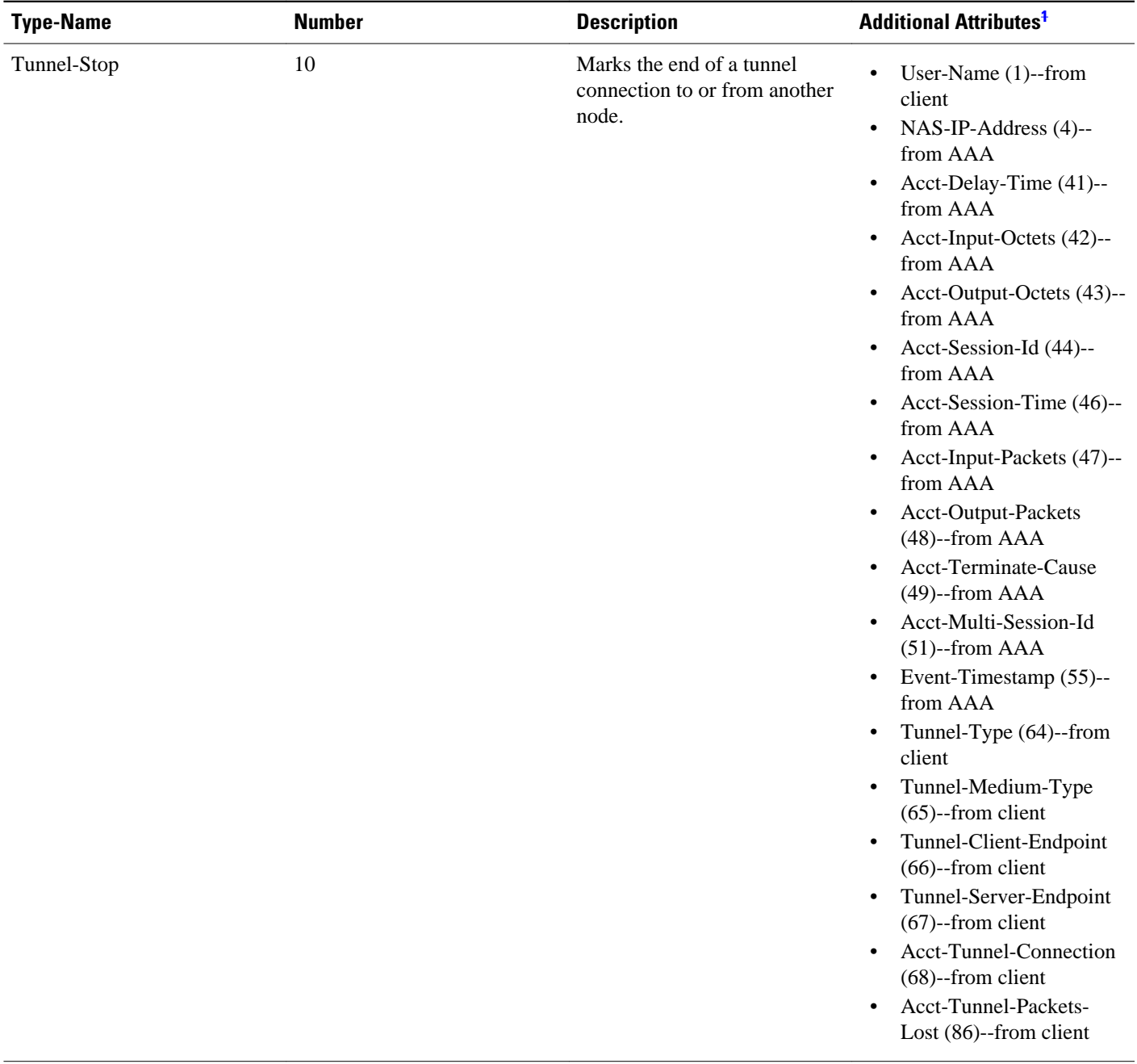

**<sup>1</sup> If the specified tunnel type is used, these attributes should also be included in the accounting request packet.**

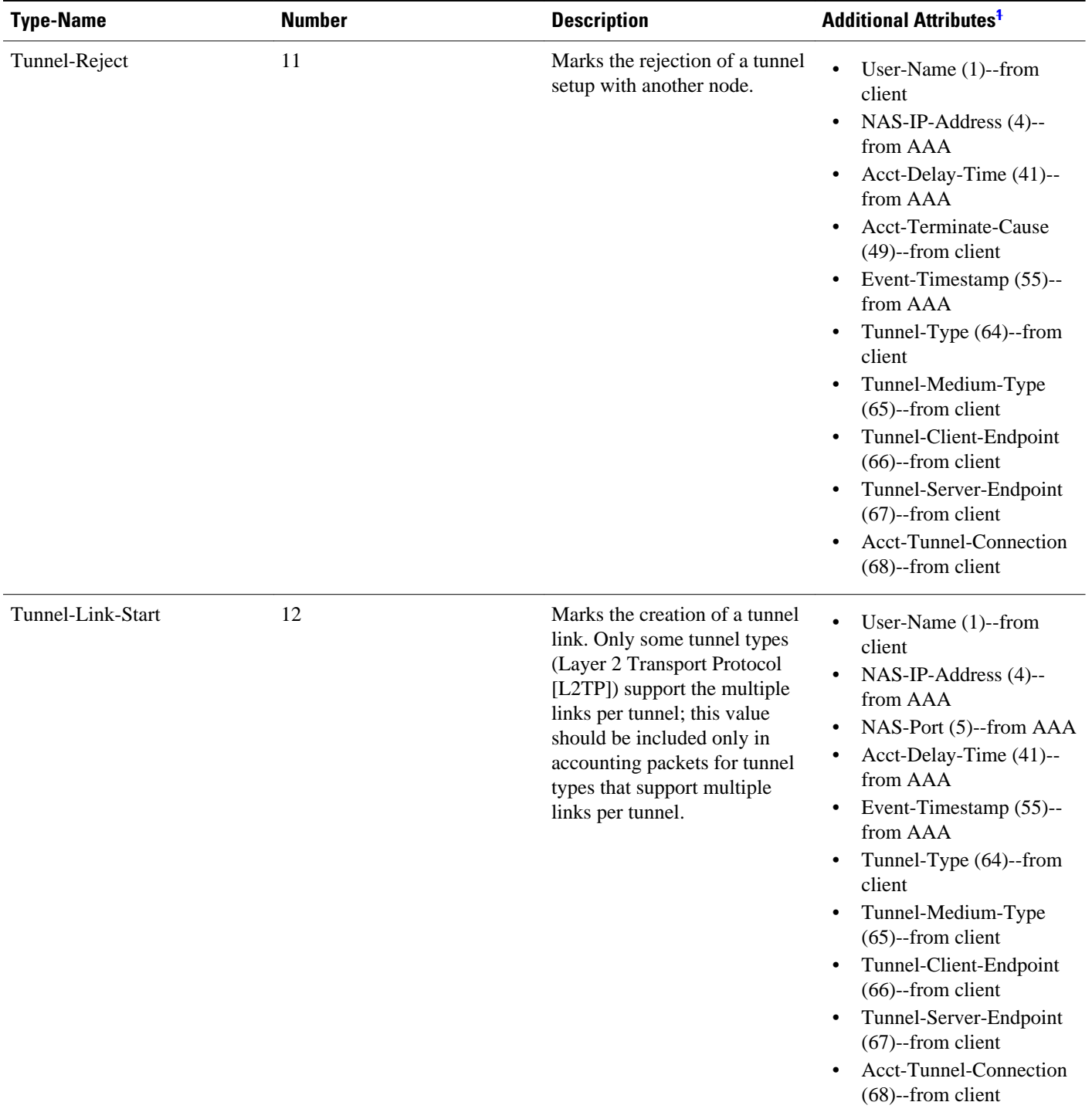

**<sup>1</sup> If the specified tunnel type is used, these attributes should also be included in the accounting request packet.**

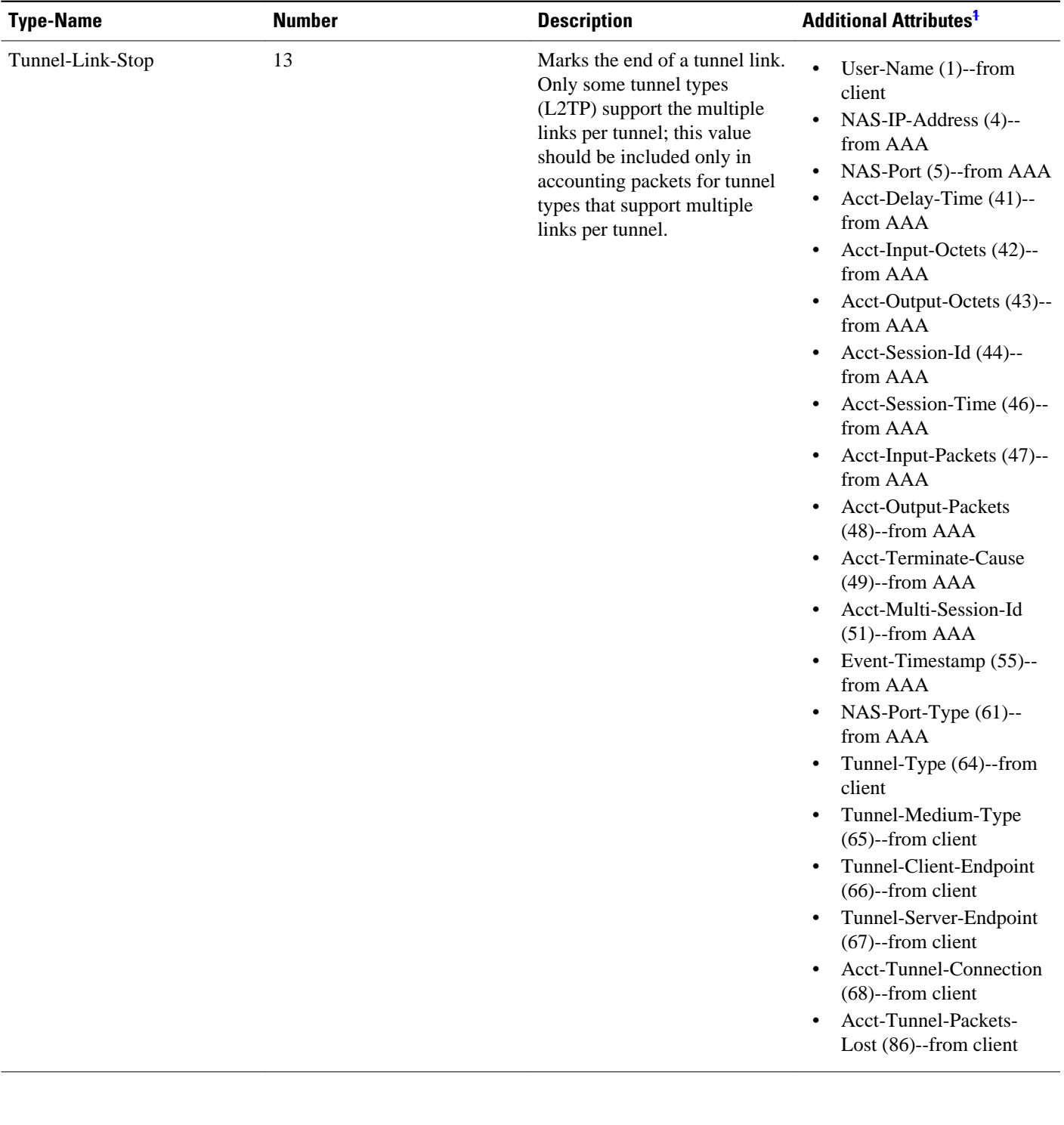

**<sup>1</sup> If the specified tunnel type is used, these attributes should also be included in the accounting request packet.**

<span id="page-5-0"></span>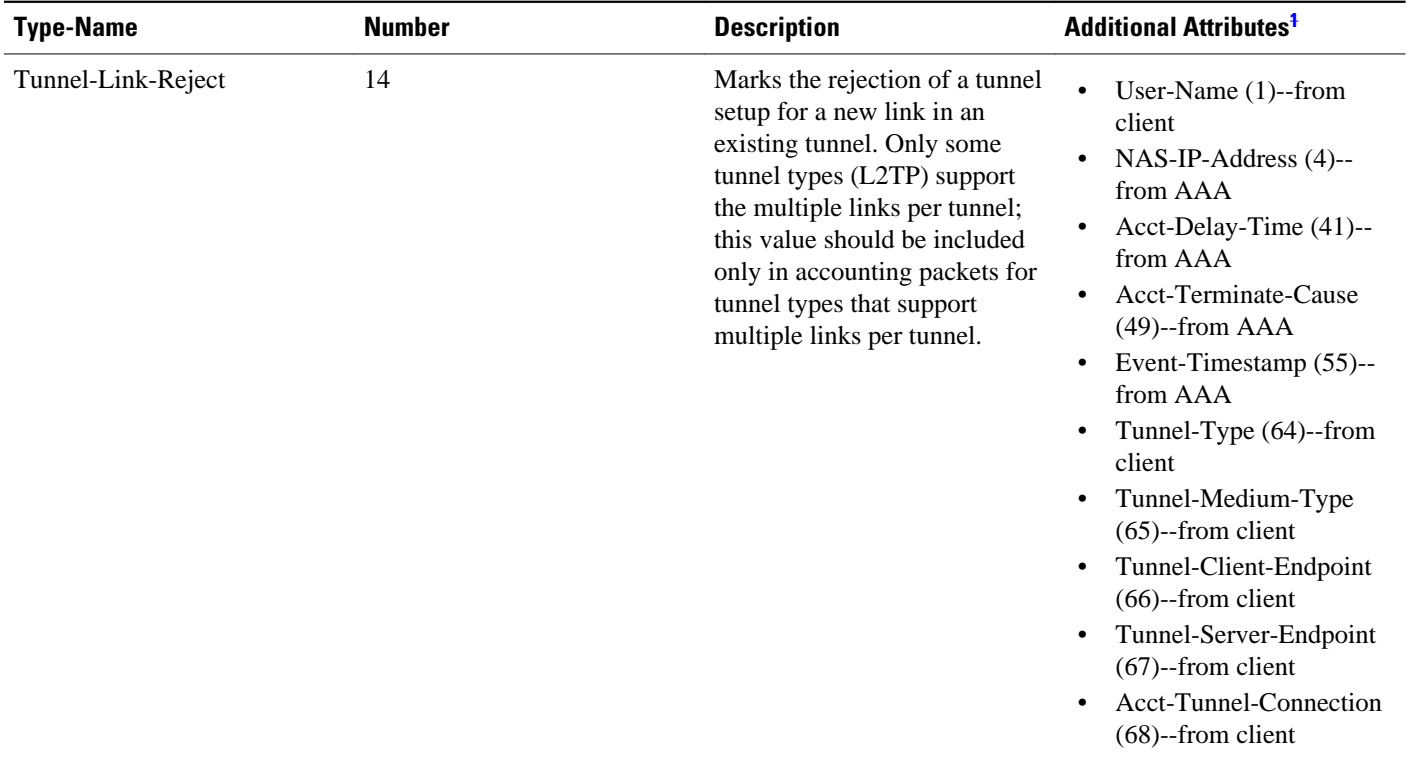

# **How to Configure RADIUS Tunnel Accounting**

- Enabling Tunnel Type Accounting Records, page 6
- [Verifying RADIUS Tunnel Accounting](#page-7-0), page 8

### **Enabling Tunnel Type Accounting Records**

Use this task to configure your LAC to send tunnel and tunnel-link accounting records to be sent to the RADIUS server.

Two new command line interfaces (CLIs)--vpdn session accounting network(tunnel-link-type records)and vpdn tunnel accounting network(tunnel-type records)--are supported to help identify the following events:

- A VPDN tunnel is brought up or destroyed
- A request to create a VPDN tunnel is rejected
- A user session within a VPDN tunnel is brought up or brought down
- A user session create request is rejected

**<sup>1</sup> If the specified tunnel type is used, these attributes should also be included in the accounting request packet.**

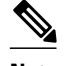

**Note** The first two events are tunnel-type accounting records: authentication, authorization, and accounting (AAA) sends Tunnel-Start, Tunnel-Stop, or Tunnel-Reject accounting records to the RADIUS server. The next two events are tunnel-link-type accounting records: AAA sends Tunnel-Link-Start, Tunnel-Link-Stop, or Tunnel-Link-Reject accounting records to the RADIUS server.

#### **SUMMARY STEPS**

- **1. enable**
- **2. configure terminal**
- **3.** Router(config)# **aaa accounting network default** *list-name*} {**start-stop** | **stop-only** | **wait-start** | **none group** *groupname*
- **4.** Router(config)# **vpdn enable**
- **5.** Router(config)# **vpdn tunnel accounting network** *list-name*
- **6.** Router(config)# **vpdn session accounting network** *list-name*

#### **DETAILED STEPS**

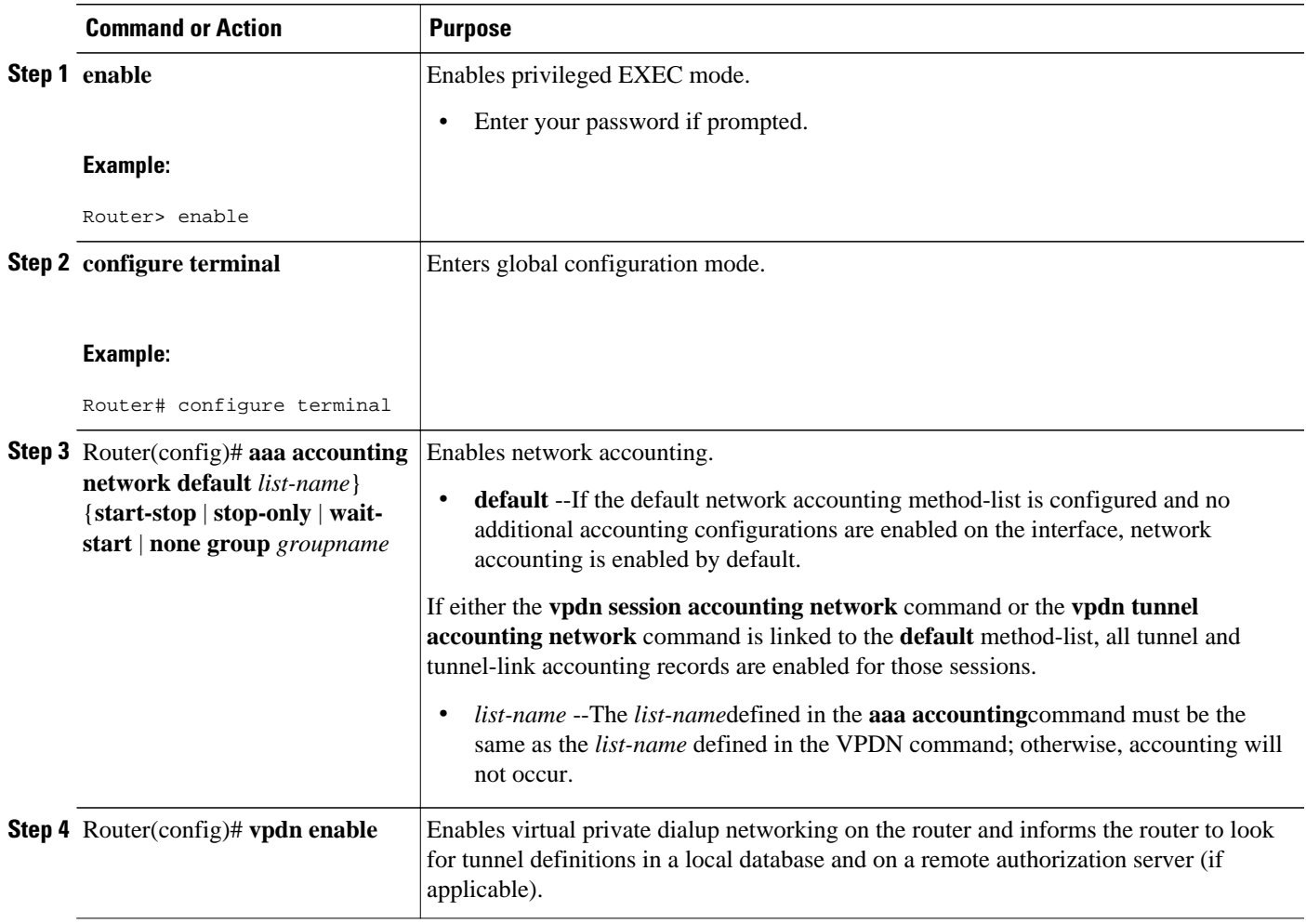

<span id="page-7-0"></span>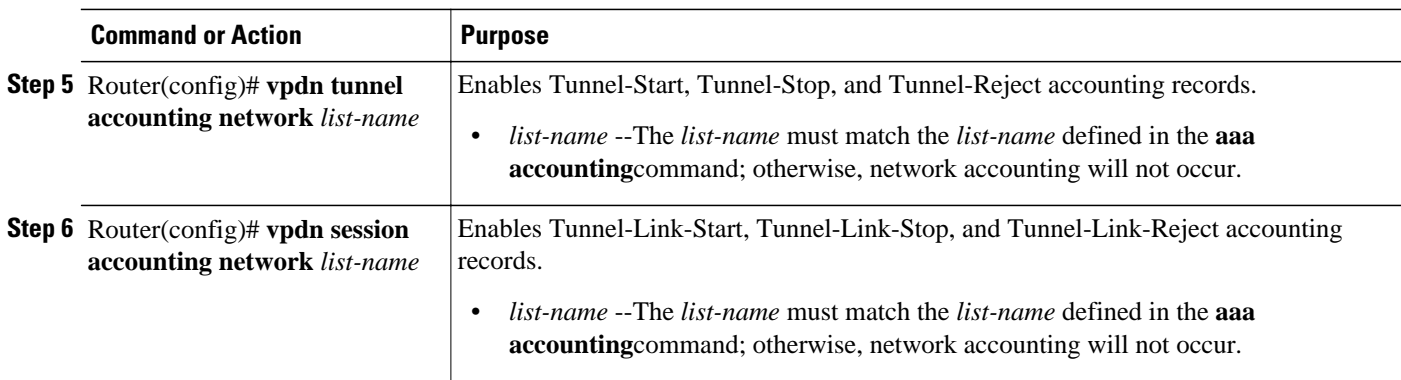

• What To Do Next, page 8

### **What To Do Next**

After you have enabled RADIUS tunnel accounting, you can verify your configuration via the following optional task "Verifying RADIUS Tunnel Accounting."

## **Verifying RADIUS Tunnel Accounting**

Use either one or both of the following optional steps to verify your RADIUS tunnel accounting configuration.

#### **SUMMARY STEPS**

- **1. enable**
- **2.** Router# **show accounting**
- **3.** Router# **show vpdn** [**session**] [**tunnel**]

#### **DETAILED STEPS**

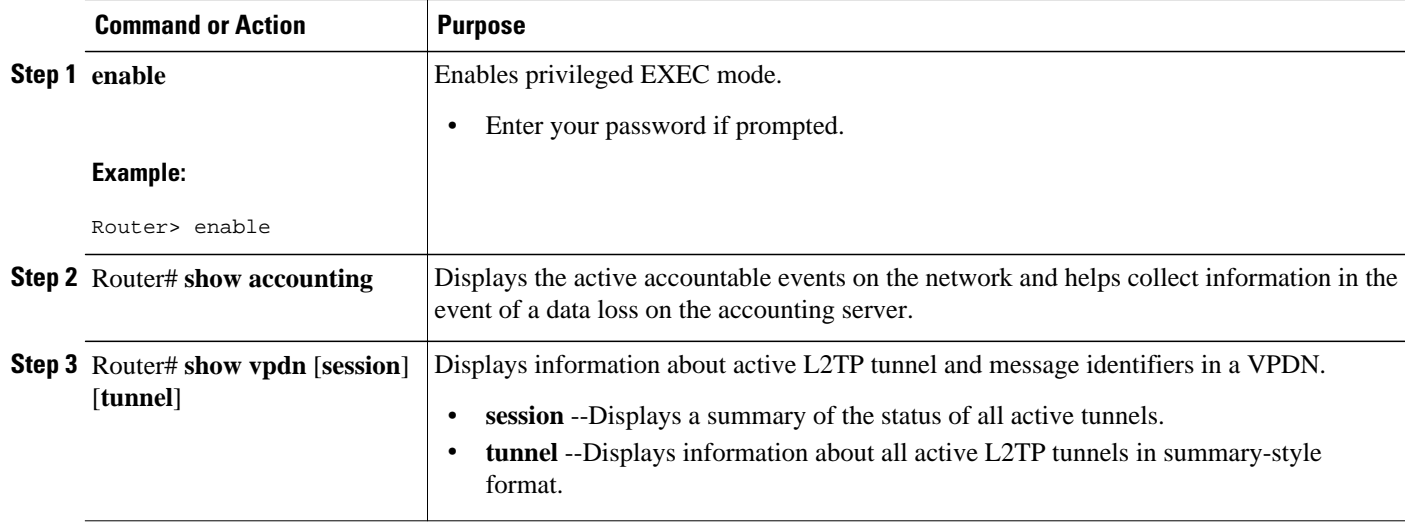

# <span id="page-8-0"></span>**Configuration Examples for RADIUS Tunnel Accounting**

- Configuring RADIUS Tunnel Accounting on LAC Example, page 9
- [Configuring RADIUS Tunnel Accounting on LNS Example,](#page-9-0) page 10

### **Configuring RADIUS Tunnel Accounting on LAC Example**

The following example shows how to configure your L2TP access concentrator (LAC) to send tunnel and tunnel-link accounting records to the RADIUS server:

```
aaa new-model
!
!
aaa authentication ppp default group radius
aaa authorization network default local
aaa accounting network m1 start-stop group radius
aaa accounting network m2 stop-only group radius
aaa session-id common
enable secret 5 $1$IDjH$iL7puCja1RMlyOM.JAeuf/
enable password lab
!
username ISP_LAC password 0 tunnelpass
!
!
resource-pool disable
!
!
ip subnet-zero
ip cef
no ip domain-lookup
ip host dirt 171.69.1.129
!
vpdn enable
vpdn tunnel accounting network m1
vpdn session accounting network m1
vpdn search-order domain dnis
!
vpdn-group 1
 request-dialin
   protocol l2tp
   domain cisco.com
  initiate-to ip 10.1.26.71
  local name ISP_LAC
!
isdn switch-type primary-5ess
!
!
fax interface-type fax-mail
mta receive maximum-recipients 0
!
controller T1 7/4
 framing esf
 linecode b8zs
 pri-group timeslots 1-24
!
!
!
interface FastEthernet0/0
  ip address 10.1.27.74 255.255.255.0
  no ip mroute-cache
 duplex half
 speed auto
 no cdp enable
!
interface FastEthernet0/1
 no ip address
```

```
 no ip mroute-cache
  shutdown
 duplex auto
 speed auto
 no cdp enable
!
interface Serial7/4:23
 ip address 60.0.0.2 255.255.255.0
 encapsulation ppp
 dialer string 2000
 dialer-group 1
 isdn switch-type primary-5ess
 ppp authentication chap
!
interface Group-Async0
 no ip address
 shutdown
 group-range 1/00 3/107
!
ip default-gateway 10.1.27.254
ip classless
ip route 0.0.0.0 0.0.0.0 10.1.27.254
no ip http server
ip pim bidir-enable
!
!
dialer-list 1 protocol ip permit
no cdp run
!
!
radius-server host 172.19.192.26 auth-port 1645 acct-port 1646 key rad123
radius-server retransmit 3
call rsvp-sync
!
```
### **Configuring RADIUS Tunnel Accounting on LNS Example**

The following example shows how to configure your L2TP network server (LNS) to send tunnel and tunnel-link accounting records to the RADIUS server:

```
aaa new-model
!
!
aaa accounting network m1 start-stop group radius
aaa accounting network m2 stop-only group radius
aaa session-id common
enable secret 5 $1$ftf.$wE6Q5Yv6hmQiwL9pizPCg1
!
username ENT_LNS password 0 tunnelpass
username user1@cisco.com password 0 lab
username user2@cisco.com password 0 lab
spe 1/0 1/7
 firmware location system:/ucode/mica_port_firmware
spe 2/0 2/9
  firmware location system:/ucode/mica_port_firmware
!
!
resource-pool disable
clock timezone est 2
!
ip subnet-zero
no ip domain-lookup
ip host CALLGEN-SECURITY-V2 64.24.80.28 3.47.0.0
ip host dirt 171.69.1.129
!
vpdn enable
vpdn tunnel accounting network m1
vpdn session accounting network m1
!
vpdn-group 1
accept-dialin
```
<span id="page-10-0"></span> protocol l2tp virtual-template 1 terminate-from hostname ISP\_LAC local name ENT\_LNS ! isdn switch-type primary-5ess ! ! ! ! ! ! ! fax interface-type modem mta receive maximum-recipients 0 ! interface Loopback0 ip address 70.0.0.101 255.255.255.0 ! interface Loopback1 ip address 80.0.0.101 255.255.255.0 ! interface Ethernet0 ip address 10.1.26.71 255.255.255.0 no ip mroute-cache no cdp enable ! interface Virtual-Template1 ip unnumbered Loopback0 peer default ip address pool vpdn-pool1 ppp authentication chap ! interface Virtual-Template2 ip unnumbered Loopback1 peer default ip address pool vpdn-pool2 ppp authentication chap ! interface FastEthernet0 no ip address no ip mroute-cache shutdown duplex auto speed auto no cdp enable ! ip local pool vpdn-pool1 70.0.0.1 70.0.0.100 ip local pool vpdn-pool2 80.0.0.1 80.0.0.100 ip default-gateway 10.1.26.254 ip classless ip route 0.0.0.0 0.0.0.0 10.1.26.254 ip route 90.1.1.2 255.255.255.255 10.1.26.254 no ip http server ip pim bidir-enable ! ! dialer-list 1 protocol ip permit no cdp run ! ! radius-server host 172.19.192.80 auth-port 1645 acct-port 1646 key rad123 radius-server retransmit 3

#### call rsvp-sync

# **Additional References**

The following sections provide references related to RFC-2867 RADIUS Tunnel Accounting.

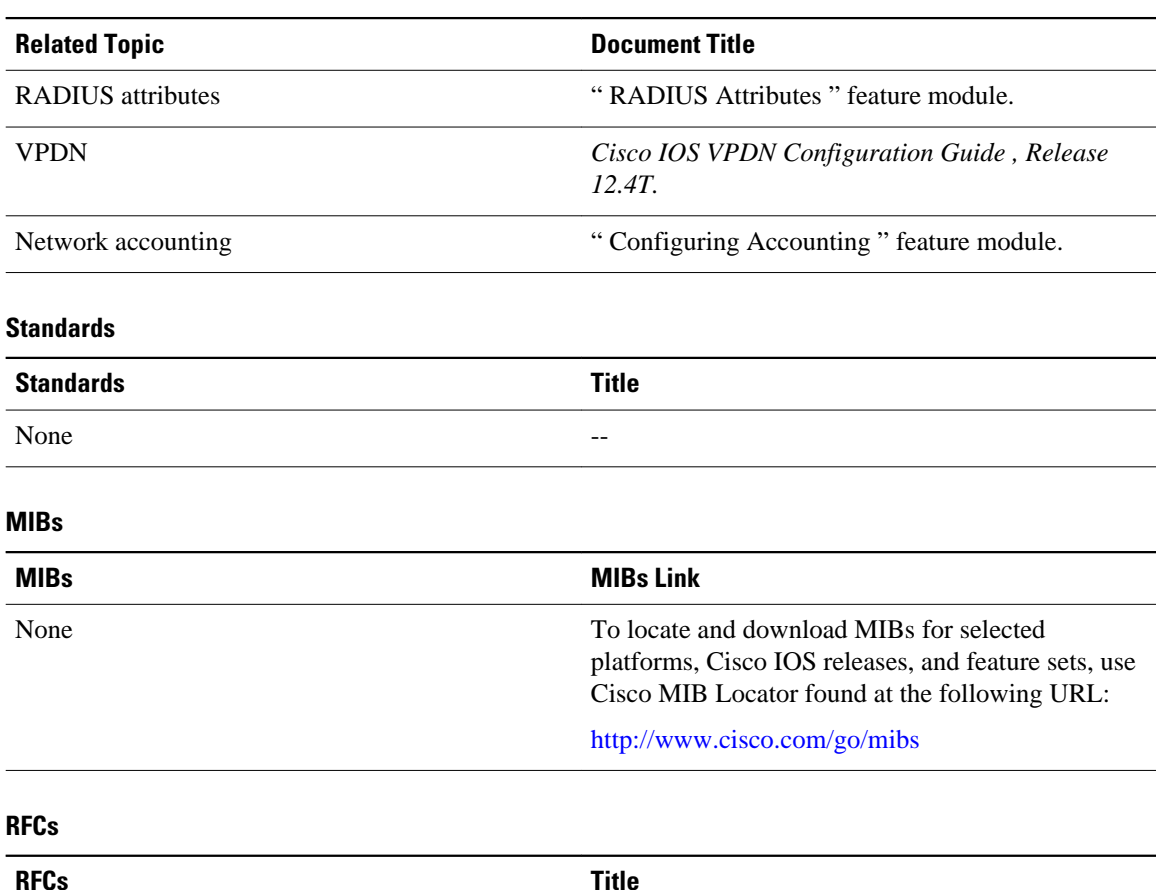

#### **Related Documents**

**RFCs Title** RFC 2867 *RADIUS Accounting Modifications for Tunnel Protocol Support*

#### **Technical Assistance**

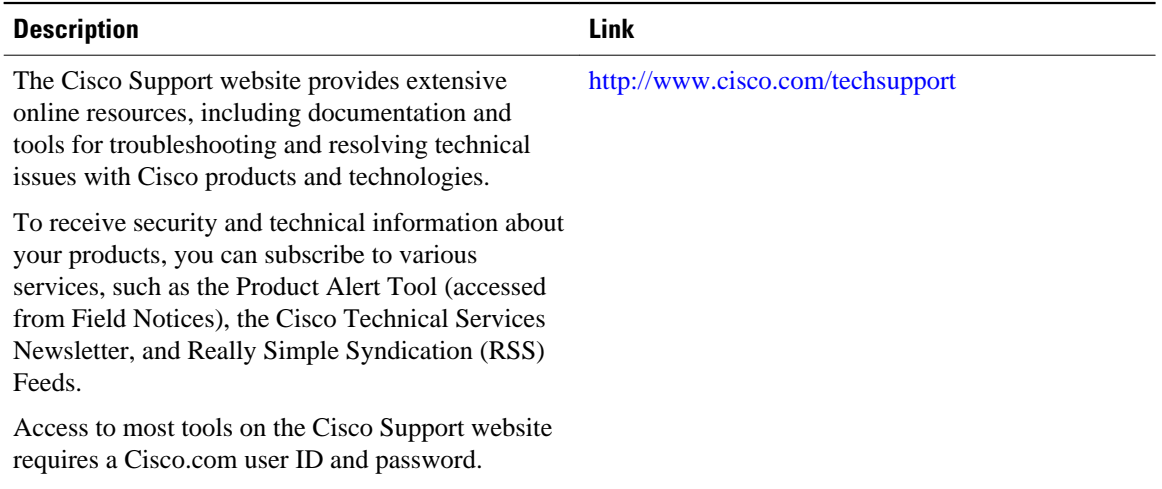

<span id="page-12-0"></span> **Configuring RADIUS Tunnel Accounting on LNS Example**

# **Feature Information for RFC-2867 RADIUS Tunnel Accounting**

The following table provides release information about the feature or features described in this module. This table lists only the software release that introduced support for a given feature in a given software release train. Unless noted otherwise, subsequent releases of that software release train also support that feature.

Use Cisco Feature Navigator to find information about platform support and Cisco software image support. To access Cisco Feature Navigator, go to [www.cisco.com/go/cfn.](http://www.cisco.com/go/cfn) An account on Cisco.com is not required.

**Feature Name Releases Feature Information** RFC-2867 RADIUS Tunnel Accounting 12.2(15)B 12.3(4)T The RFC-2867 RADIUS Tunnel Accounting introduces six new RADIUS accounting types that are used with the RADIUS accounting attribute Acct-Status-Type (attribute 40), which indicates whether an accounting request marks the beginning of user service (start) or the end (stop). This feature also introduces two virtual private virtual private dialup network (VPDN) commands that help users better troubleshoot VPDN session events. In 12.2(15)B, this feature was introduced on the Cisco 6400 series, Cisco 7200 series, and the Cisco 7400 series routers. This feature was integrated into Cisco IOS Release 12.3(4)T. The following commands were introduced or modified: **aaa accounting**, **vpdn session accounting network**, **vpdn tunnel accounting network**.

| Table 2 | <b>Feature Information for RFC-2867 RADIUS Tunnel Accounting</b> |
|---------|------------------------------------------------------------------|
|---------|------------------------------------------------------------------|

Cisco and the Cisco Logo are trademarks of Cisco Systems, Inc. and/or its affiliates in the U.S. and other countries. A listing of Cisco's trademarks can be found at [www.cisco.com/go/trademarks.](http://www.cisco.com/go/trademarks) Third party trademarks mentioned are the property of their respective owners. The use of the word partner does not imply a partnership relationship between Cisco and any other company. (1005R)

Any Internet Protocol (IP) addresses and phone numbers used in this document are not intended to be actual addresses and phone numbers. Any examples, command display output, network topology diagrams, and other figures included in the document are shown for illustrative purposes only. Any use of actual IP addresses or phone numbers in illustrative content is unintentional and coincidental.